## **How Do I…** *Find closely paired objects?*

One common task is to find objects that are near to each other on the sky. Such close pairs might indicate objects that are interacting in some way, or might help identify clusters of objects. You can search for closely paired objects with an SQL search.

1. From the astronomers' main page, click on the SQL Search link – the second link in the first column. The page looks like this:

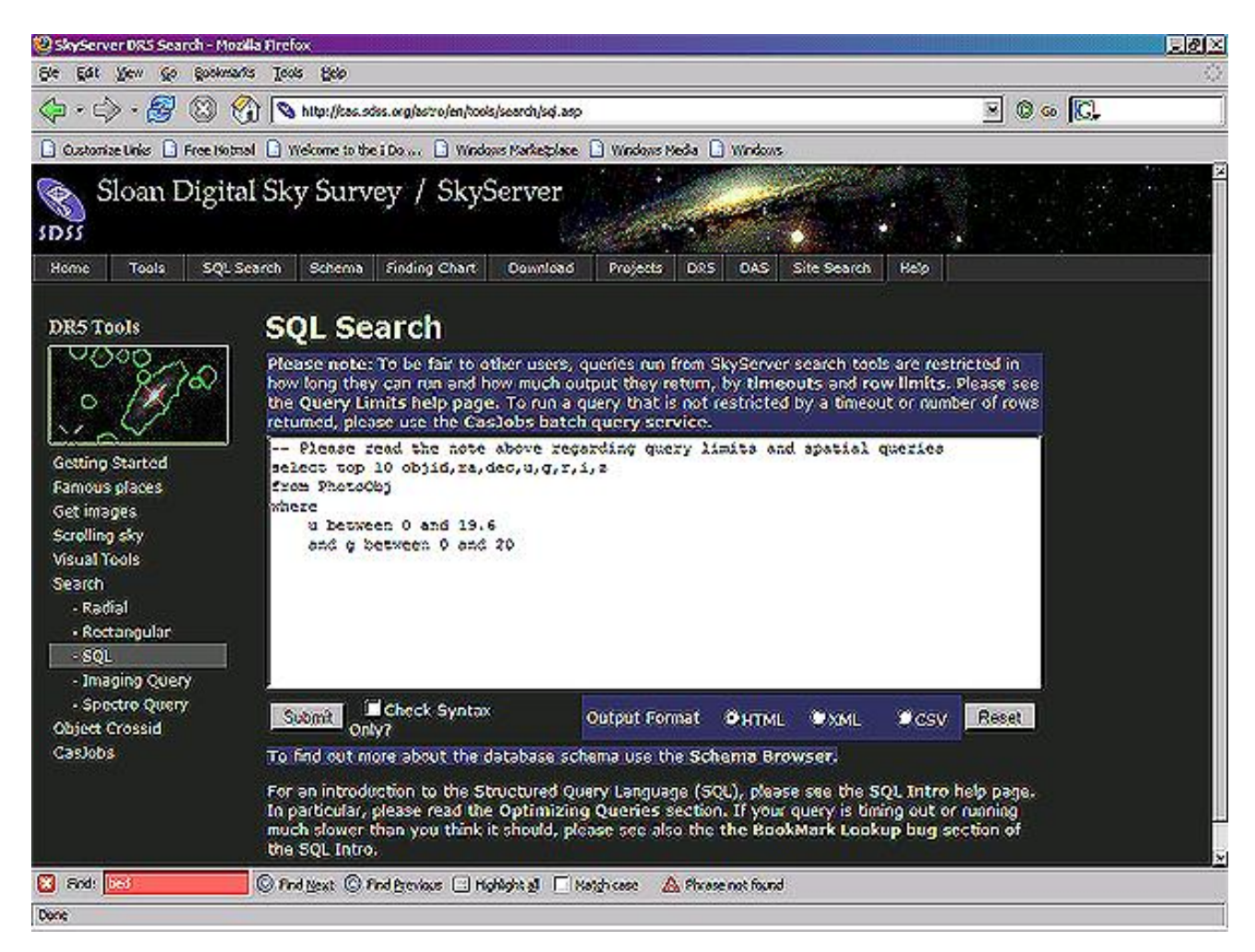

2. In the large textbox, type the following query:

```
SELECT P1.objID as P1 ID, P1.ra as first ra, P1.dec as first dec,
       P2.objID as second ID, P2.ra as second ra, P2.dec as second dec
                                        -- return object IDs and positions for
                                         -- both objects
FROM PhotoTag P1, - P1 is the first object<br>Neighbors N, - N is the pre-computed:
                                         -- N is the pre-computed neighbor objects
      PhotoTag   P2   P2   P2 is the second object
WHERE P1.objID = N. objID - P1 and P2 are neighbors:
                                         -- within 30 arcsec
     AND P2.objID = N.NeighborObjID
     AND N.Distance < .05    -- objects are within 3 arcseconds
```
- 3. The query will return the object ID, ra, and dec of each of the two objects in the pair.
- 4. If you would like to see thumbnail images of each of the objects that matches the query, go to the Image List tool. From the astronomers' main page, click **Image List**. The tool looks like this:

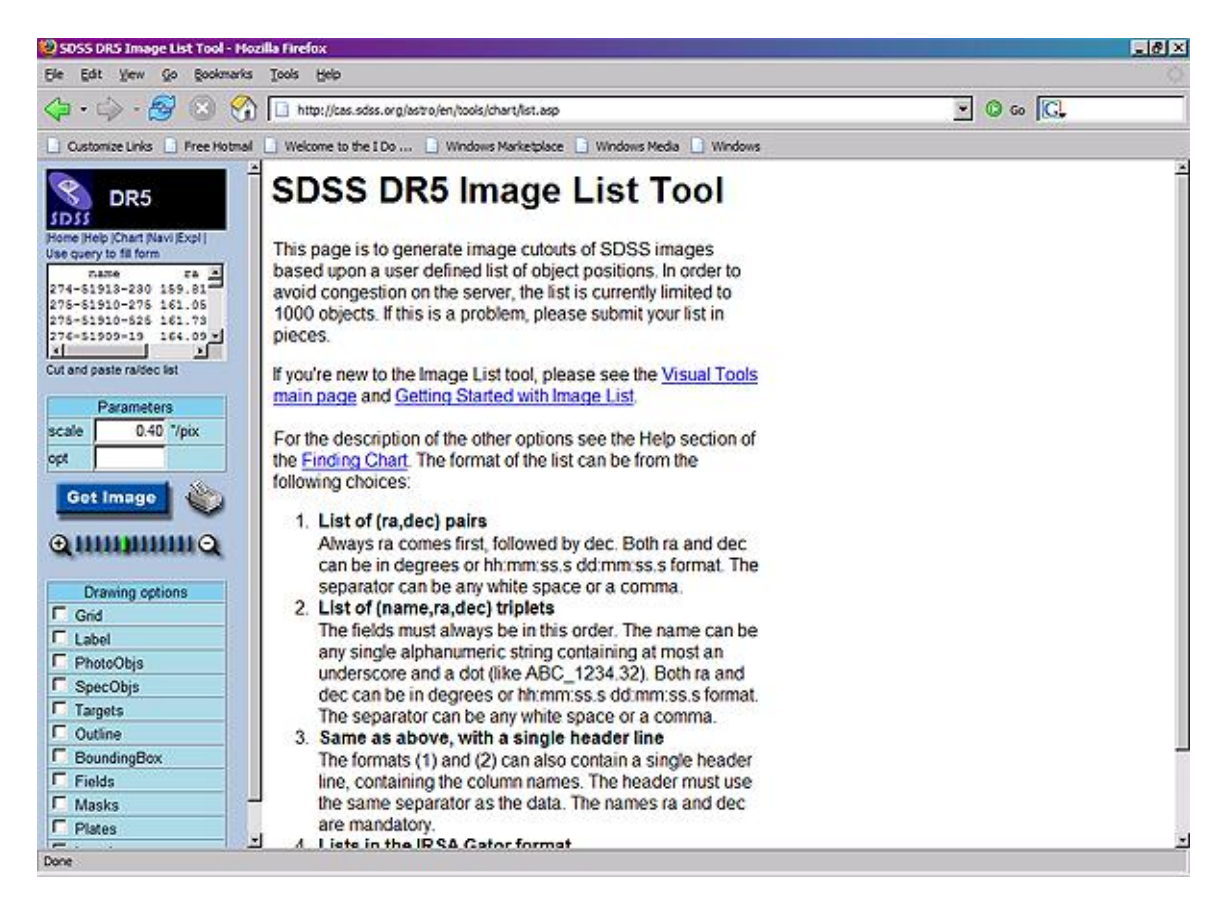

5. Click on the **Use query to fill form link**, near the top left of the tool. You will see a textbox appear in the main panel of the window.

6. Queries in the Image List tool must take a slightly different form than queries in the SQL Search tool. All Image List queries must have the following for their SELECT blocks:

```
SELECT name, ra, dec
```
So you must rewrite your query as:

```
SELECT top 100 P1.objID as name, P1.ra as ra, P1.dec as dec
FROM PhotoTag P1, - P1 is the first object<br>Neighbors N, - N is the pre-computed r
      Neighbors  N,   N is the precomputed neighbor objects 
                                          -- P2 is the second object
WHERE P1.objID = N. objID - P1 and P2 are neighbors:
                                          -- within 30 arcsec
     AND P2.objID = N.NeighborObjID<br>AND N.Distance < .05
                                     -- objects are within 3 arcseconds
```
Note that this will return only the name and position of the first object in the pair (although you should be able to see both objects in the thumbnail image). Also note that the "top 100" means that the query will be limited to 100 objects.

7. Click **Submit**, then **Send to List**. You will see thumbnail images for each of the objects that match your search criteria. The object at the center of the image will be only one of the objects, but both should be visible in the frame. You may find it helpful to turn on the *Grid* and *PhotoObjs* checkbox options. Results will look like this:

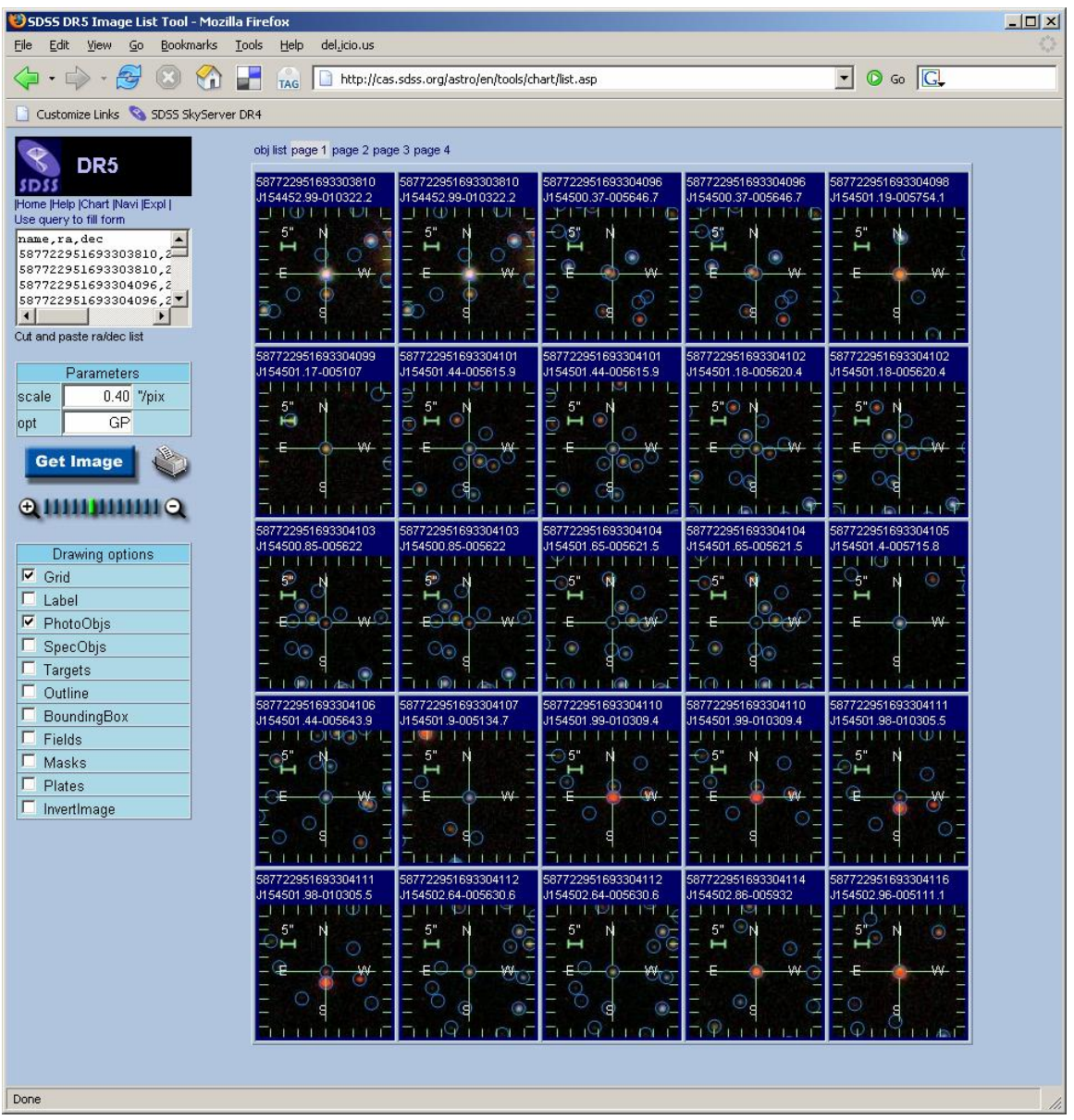

8. Note that if you run this query without the "top 100," the query will return many results. To get all results you will probably need to use **CasJobs** (http://casjobs.sdss.org/casjobs/). See the **CasJobs help pages** for more information.